# **1. Introducción TRANSMISORES Y RECEPTORES**

**GUÍA DE INSTALACIÓN DEL BOLSILLO DEL RECEPTOR DE UN CANAL NOVA HELIX**

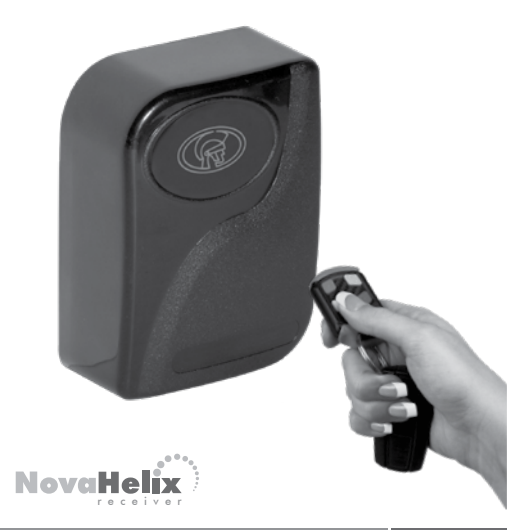

**www.centsys.com**

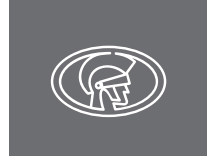

**www.centsys.com**

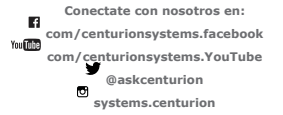

**Suscríbase al boletín: com/subscribe.centsys.www**

**Llamar al soporte técnico: +27 11 699 2481 Oficina Principal+27 11 699 2400**

**Call Technical Support: +27 11 699 2481 desde las 07h00 hasta las 18h00 (UTC+2)**

#### **www.centsys.com.au**

**Llama a: 1300 CENTSYS (1300 236 879)**

Centro de atención telefónica internacional de soporte técnico fuera de horario. **+27 11699 2481 (16:00 a 02:00 - hora del este de Australia)**

E&OE Centurión Sistemas (Pty) Ltd se reserva el derecho de cambiar cualquier<br>producto logotipos de CENTURION y CENTSYS, todos los productos y marcas en<br>este documento queSistemas (Pty) Ltd, South África

Sistemas (Pty) Ltd, Sudáfrica. son marcas registradas en Sudáfrica y / u otros países, a favor de Centurión Todos los productos y nombres de marca en este documento que están acompañados por el símbolo ®Sin previo aviso

Te invitamos a contactarnos para más detalles En Sudáfrica y en otros territorios, todos los derechos están reservados. están acompañados por el símbolo TM son marcas comerciales de Centurión Sistemas (Pty) Ltd, en Los logotipos de CENTURION y CENTSYS, todos los productos y marcas en este documento.

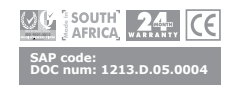

**HELIX** es una gama de receptores de radio mono y multicanal que incorporan tecnología segura de salto de código. El sistema HELIX ofrece capacidades de aprendizaje maestro y de enlace para proporcionar al usuario lo último en usabilidad y seguridad, y la tecnología inherente a todos los receptores HELIX garantiza que la funcionalidad vaya más allá del alcance de los receptores estándar, poniendo literalmente una comodidad sin igual al alcance de los dedos del usuario. Además, el sistema admite compatibilidad con la gama de transmisores NOVA, lo que significa que no hay necesidad de comprar equipos adicionales si actualmente utiliza NOVA.

## **2. Instrucciones de seguridad Importantes**

- 1. Todos los trabajos de instalación, reparación y servicio de este producto deben ser realizados por una persona adecuadamente calificada.
- 2. No modifique de ninguna manera los componentes del sistema.
- 3. No instale este producto cerca de componentes eléctricos sensibles.
- 4. No instale el equipo en una atmósfera explosiva: la presencia de gases o humos inflamables es un grave peligro para la seguridad.
- 5. No deje materiales de embalaje (plástico, polietileno, etc.) al alcance de niños como tales materiales son fuentes potenciales de peligro.
- 6. Deseche todos los productos de desecho, como materiales de embalaje, de acuerdo con las regulaciones.
- Centurion Systems (Pty) Ltd no acepta ninguna responsabilidad causada por uso indebido del producto, o para un uso diferente al que sistema automatizado fue pensado.
- 8. Este producto fue diseñado y construido estrictamente para el uso indicado en esta documentación. Cualquier otro uso, no expresamente indicado aquí, podría comprometer la vida útil y operación del producto y / o ser una fuente de peligro.

No se permite nada que no esté expresamente especificado en estas instrucciones. No continúe con la instalación hasta que haya leído y entendido completamente las instrucciones de seguridad incluidas en el embalaje de su producto. Las instrucciones de seguridad también están disponibles en www.centsys.com, y también se pueden obtener contactando a Centurion Systems (Pty) Ltd al +27 860 236 887 (solo SA).

## **3. Descripción General**

El manual de operación describe la operación de los receptores NOVA HELIX manual

- 1. La funcionalidad NOVA HELIX permite tanto el aprendizaje "Master" como el aprendizaje "Link". Link Learning es el proceso de aprendizaje asociado con el ajuste de un enlace al puente J1 en el receptor para aprender botones en la memoria. Master Learning, por el contrario, utiliza un botón maestro para colocar el receptor en modo de aprendizaje (no se requieren enlaces) de forma remota
- 2. Todos los receptores admiten la capacidad de deshabilitar los puentes de función, J1 y J2 para mayor seguridad.
- 3. Todos los receptores admiten la capacidad de interfaz SmartSwitch II 4. Todos los receptores admiten la nueva función Autolearn de tiempo
- configuración

## **4. Especificaciones técnicas**

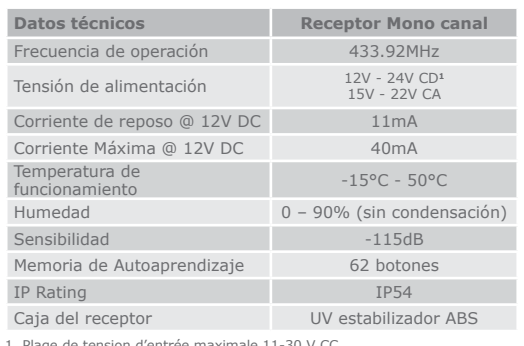

1. Plage de tension d'entrée maximale 11-30 V CC

**SIN ENTRADA DE RED, O Vin > 60V CD, O Vin > 30 Vrms**  *<u>AL* permitidos.</u>

## **5. Identificación del producto**

#### **Receptor Mono canal**

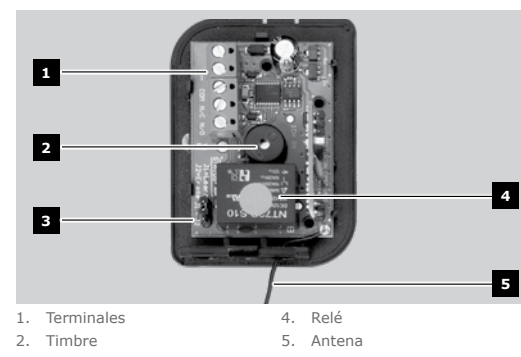

3. Puentes

## **6. Montaje del Receptor**

# **Receptor Mono canal**

1. Retire la cubierta de la tapa con un destornillador plano

2. Retire la cubierta y desenganche la placa de circuito de los clips de retención

4. Usando una broca de mampostería de 5 mm, taladre un agujero en la superficie de

3. Marque la posición de la unidad contra la superficie de montaje.

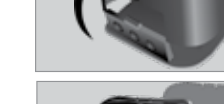

**Destornillador plano**

**Cubierta**

**Cubierta**

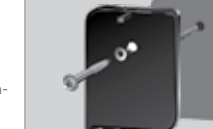

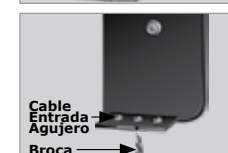

 $\bullet$ 

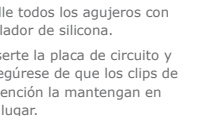

Abrazadera **Latin** 

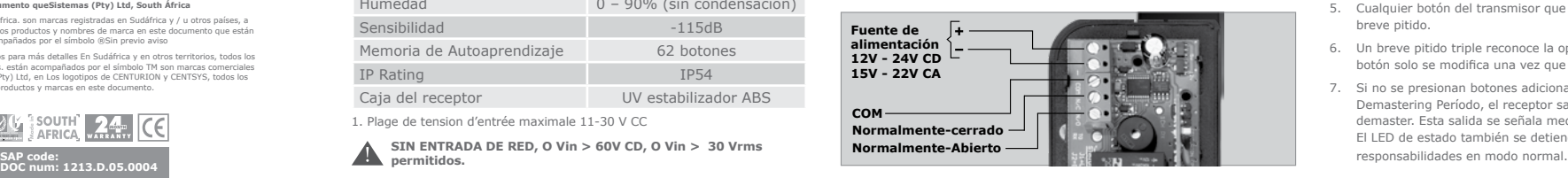

## **7. Aprendiendo el primer maestros**

1. Para aprender el primer botón del transmisor en el receptor, El receptor transmisor memoria, así como el canal compartimento relacionado

**J1 J2**

con la función que se aprende, debe estar en blanco. Un compartimento de canal es un espacio de memoria que almacena todos los botones del transmisor que activan la funcionalidad asociada con el canal (por ejemplo, la activación de un motor de puerta).

- 2. Presione y mantenga presionado un nuevo botón del transmisor hasta que escuche un doble pitido, lo que indicará que el botón se ha aprendido con éxito como un botón maestro. La funcionalidad del canal también se activará. Se dice que este botón domina el canal que se ha seleccionado para el aprendizaje.
- 3. El botón se puede soltar una vez que se ha escuchado el doble pitido (aproximadamente 5 segundos después de presionar el botón).

## **8. Aprendizaje de botones maestros**

- 1. Mantenga presionado el botón que actualmente activa el dispositivo en cuestión, entre 10 y 20 segundos. Por ejemplo, si quieres agregue otro transmisor al motor de la puerta de su garaje, mantenga presionado el botón que actualmente lo activa. Después de 10 segundos, el receptor emitirá un pitido largo para indicar que ha entrado en la ventana del Modo de aprendizaje. El receptor permanecerá en modo de aprendizaje, para un canal en particular, por un período de 10 segundos, sin presionar ningún botón adicional. Mientras esté en modo de aprendizaje, el LED del receptor permanecerá encendido.
- 2. Mantenga presionado cualquier botón remoto que desee aprender en el receptor, durante un mínimo de tres segundos, después de los cuales un doble pitido indicará un aprendizaje exitoso.

Los controles remotos adicionales aprendidos en el receptor mediante este método recibirán automáticamente privilegios maestros. Para demaster un botón, siga los pasos en la sección 11

- 3. Cualquier botón que se presiona mientras el receptor está en modo de aprendizaje extenderá el modo de aprendizaje por 10 segundos adicionales desde el momento en que se suelta el botón.
- 4. Si no se presionan botones adicionales dentro del período de aprendizaje de 10 segundos, el receptor saldrá automáticamente del modo de aprendizaje. La salida se señala mediante un pitido prolongado.
- 5. El LED de estado también se apaga y reanuda sus responsabilidades en modo normal.

## **9.Botones de Remasterización**

Cuando se pone en servicio un sistema HELIX, todos los botones aprendidos en el receptor tienen privilegios maestros para ese receptor. Desde una perspectiva de seguridad, esto no siempre es deseable. Para superar el posible problema de seguridad, el sistema tiene la capacidad de "demasiar" botones remotos.

- 1. Mantenga presionado el botón maestro asociado con funcionalidad como los botones que necesitan ser alterados. El maestro Se debe presionar el botón entre 20 y 30 segundos.
- 2. Después de un pitido doble largo indica que han transcurrido, 20 segundos, suelta el botón. Ignora el pitido a los 10 segundos.
- 3. El receptor permanecerá de modo demastering por un periodo de 10 Segundos que fallan al presionar cualquier botón adiciona.
- 4. Mantenga presionado el botón que desea modificar por un mínimo de tres segundos.
- 5. Cualquier botón del transmisor que se presione será reconocido con un breve pitido.
- 6. Un breve pitido triple reconoce la operación de alteración, pero el botón solo se modifica una vez que se suelta.
- 7. Si no se presionan botones adicionales dentro de los 10 segundos Demastering Período, el receptor saldrá automáticamente del modo demaster. Esta salida se señala mediante un pitido único extendido. El LED de estado también se detiene parpadea y reanuda sus

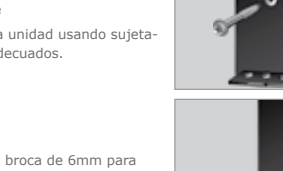

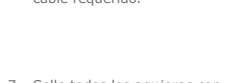

sellador de silicona. retención la mantengan en su lugar.

montaje 5. Monte la unidad usando sujetadores adecuados. 6. Use una broca de 6mm para

abrir el orificio de entrada de cable requerido.

7. Selle todos los agujeros con 8. Inserte la placa de circuito y asegúrese de que los clips de

Para determinar si un botón ha sido alterado, observe el comportamiento del LED de estado cuando se presiona el botón. Un botón alterado encenderá el LED mientras se presiona el botón.

## **10. Eliminar Botones**

Para eliminar los botones del transmisor, siga los pasos detallados a continuación.

- 1. Siga los pasos para ingresar al modo Demastering. Para referencia, siga los pasos uno a cuatro en la selecciona el botón de Demastering. El desmantelamiento El canal de modo no necesita ser el mismo que el canal asociado con el botón que debe eliminarse
- 2. Mientras se encuentra en el modo Demastering, presione y mantenga presionado el botón que debe eliminarse entre 10 y 20 segundos. in Demastering
- 3. Después de mantener presionado el botón durante 10 segundos, el receptor emitirá un pitido corto.
- 4. Después del breve pitido, se debe soltar el botón
- 5. El receptor indica una operación de eliminación exitosa con cuatro pitidos cortos.
- 6. Una vez eliminado, el sistema vuelve a pasar al modo Demastering. Se pueden eliminar más botones siguiendo los pasos 2 a 7. Recuerde que el sistema debe permanecer en modo de alteración excesiva para eliminar botones.
- 7. Si no se presionan botones adicionales dentro del período de alteración de 10 segundos, el receptor saldrá automáticamente del modo de alteración. Esta salida se señala mediante un pitido único extendido. El LED de estado también deja de parpadear y reanuda sus responsabilidades en modo normal.

# **11. Aprendizajes de enlaces**

Link de aprendizaje es el proceso de aprendizaje asociado con el ajuste de un enlace de plástico sobre el pin J1 y el pin común (medio) en el receptor para aprender los botones remotos en la memoria. Aprender botones usando este método también otorgará privilegios con los botones maestros

1. Ajuste el enlace a J1 con la alimentación encendida El receptor.

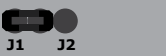

- 2. Cuando se instala el puente J1, el LED se encenderá según el modo de aprendizaje maestro.
- 3. Presione un nuevo botón para introducirlo en el sistema.
- 4. Si el botón es un botón nuevo, el LED se apagará mientras el botón permanece presionado para confirmar que el sistema ha detectado que se ha presionado un nuevo botón del transmisor. Una vez que se suelta el botón, un breve pitido doble confirmará que el botón se ha aprendido en la memoria.
- 5. Si el botón es un botón alterado, el LED parpadeará mientras se mantiene presionado el botón. Una vez que se suelta el botón, un solo pitido breve confirmará que el botón se ha remasterizado con éxito.
- 6. Cualquier control remoto adicional aprendido en la memoria también tiene privilegios maestros. Por lo tanto, cada botón agregado al receptor de esta manera se convierte automáticamente en un maestro para la funcionalidad con el canal especificado por los puentes de canal.
- 7. No hay tiempo de espera asociado con el Modo de aprendizaje de enlaces. El receptor saldrá de este modo una vez que se elimine el puente de enlace de J1.

# **12. Modo de eliminación de enlace**

Hay dos tipos principales de borrado que pertenecen a todas las variantes de receptor:

- Borrador de memoria del transmisor
- Configuración de borrado de memoria

El procedimiento para realizar la operación de borrado se documenta a continuación

1. Comience a alimentar el receptor up.

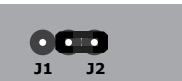

- 2. Coloque un enlace que puentee J2 y el pin común (medio).
- 3. El LED parpadeará 10 veces para indicar que está a punto de ingresar al procedimiento de borrado. El enlace se puede eliminar en esta etapa temprana sin que se complete la operación de borrado.
- 4. Después de que el LED haya parpadeado 10 veces, se encenderá. El procedimiento aún puede ser abortado en esta etapa tardía al desconectar la alimentación del receptor.
- 5. Retire el enlace a través del puente J2 y el pasador central para completar la operación de borrado
- 6. El LED se apagará una vez que se borre la sección de memoria correspondiente. El receptor volverá a la operación normal después de que se complete la operación de borrado

La propiedad que diferencia las dos operaciones de borrado es el estado de la memoria del transmisor. Si la memoria no está en blanco (es decir, los botones se aprenden en la memoria), entonces el receptor realizará la operación de borrado de memoria del transmisor. Si, por otro lado, la memoria del transmisor está en blanco, se realiza la operación de borrado de memoria de configuración.

## **13. Remasterización de botones**

Si un botón ha sido alterado, puede ser remasterizado. Hay dos métodos para lograr esto, a saber:

#### **Enlace Aprender Remasterización**

- 1. Para remasterizar un control remoto, comience ingresando el Modo de aprendizaje de enlace. Para referencia, siga los pasos 1 y 2 en la sección Aprendizaje de enlaces remaster
- 2. Con el enlace de aprendizaje instalado, presione y suelte un botón modificado para remasterizarlo. Si se presiona un botón nuevo (botón no aprendido en el sistema) en el Modo de Aprendizaje de Enlace, se aprenderá en el sistema (consulte la sección anterior, Aprendizaje de Enlace para obtener más información).
- 3. El borde de ataque de la transacción del botón alterado se reconoce con un breve pitido. Este pitido se produce independientemente de si el botón está dominado o está alterado (de hecho, ocurrirá independientemente de si el botón está en la memoria o no)
- 4. Mientras se mantiene presionado el botón de otra alteración, el LED parpadeará(64 milisegundos encendido / 448 milisegundos apagado) para registrar que se está recibiendo la transmisión del botón y que el botón está demasiado alterado
- 5. Cuando se suelta el botón alterado, el receptor completará la operación de remasterización y remasterizará el botón. Un solo pitido corto indicará el final de la operación, confirmando al usuario que el botón ha sido remasterizado. El LED se encenderá nuevamente al final de la operación.
- 6. Cuando se retira el puente J1, el receptor saldrá del modo de aprendizaje de enlace.

#### **Maestria en aprendizaje de Remasterización**

- 1. Para remasterizar un control remoto en este modo, comience ingresando al Modo de aprendizaje maestro.
- 2. Mantenga presionado un botón alterado durante un mínimo de 3 segundos para remasterizarlo. Si se presiona un botón nuevo (botón no aprendido en el sistema) en el modo de aprendizaje maestro durante más de tres segundos, se aprenderá en el sistema (consulte la sección Aprendizaje de transmisores adicionales para obtener más información).
- 3. Este pitido se produce independientemente de si el botón está dominado o está demasiado alterado.
- 4. Mientras se mantiene presionado el botón de alteración dentro de la ventana de alteración (mínimo 3 segundos), el LED parpadeará (64 milisegundos encendido / 448 milisegundos apagado) para registrar que la transmisión del botón se está recibiendo y que el botón es un alterado
- 5. Una vez que haya transcurrido el período de alteración (mínimo 3 segundos), el LED se encenderá y el timbre emitirá un solo pitido corto. Esto sirve como confirmación visual y audible de que el receptor ha aprendido el botón que se está presionando. the demastering.
- 6. Una vez remasterizado, el sistema vuelve al Modo de aprendizaje maestro. Se pueden remasterizar más botones siguiendo los pasos 3 a 6.
- 7. Si no se presionan botones adicionales dentro de los 10 segundos del período de Modo de aprendizaje maestro, el receptor saldrá automáticamente del modo de aprendizaje. Esta salida se señala mediante un pitido único extendido. El LED de estado se apagará y reanudará sus responsabilidades en modo normal. Este pitido se produce independientemente de si el botón está dominado o está demasiado alterado.

## **14. Características avanzadas**

## **Demasterización Masiva**

Dado que todos los controles remotos que se agregan a un receptor siempre se agregan con privilegios maestros, HELIX ofrece a los usuarios una instalación mediante la cual ciertos grupos de controles remotos, actualmente aprendidos en el receptor, se pueden modificar de manera simultánea. Esta es una característica importante ya que tener múltiples maestros a veces puede considerarse un riesgo de seguridad.

Para masificar los controles remotos demaster, siga el procedimiento resaltado a continuación:

1. Asegúrese de que no haya energía en el receptor.

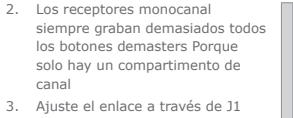

- 3. Ajuste el enlace a través de J1 y el Pin central, enciendael el receptor
- 4. Después de que el número de versión del firmware haya parpadeado en el LED de estado, el LED comenzará a parpadear rápidamente para indicar que el receptor ha entrado en modo Bulk Demaster. Si el LED no parpadea rápidamente, el sistema no está en modo

 $\bullet$   $\bullet$   $\bullet$ **J1 J2**

5. Para confirmar la operación masiva de alteración, se debe quitar el puente J1. Si el receptor se apaga antes de quitar el puente, no se ejecuta la operación de modificación excesiva. Esto es útil si se ingresa el modo accidentalmente y no se deben modificar los botones.

#### **Modo de aprendizaje**

La funcionalidad de autoaprendizaje permite que el receptor permanezca en modo de aprendizaje durante un período máximo de 7 días, después del cual se agotará automáticamente el tiempo de espera. Esto es útil en los casos en que no todas las personas que han recibido controles remotos están presentes para aprender sus controles remotos en la memoria del receptor Apague el receptor antes de comenzar el procedimiento para ingresar al modo Autolearn.

- 1. Coloque el enlace en J1 y encienda el receptor. Una de dos situaciones posibles resultará:
	- a. La memoria del receptor está en blanco. En este caso, el sistema entra en el procedimiento de Autolearn Commissioning. El receptor permanece en este estado mientras el enlace en J1 permanece instalado. Mientras está en el estado de puesta en servicio, el LED del receptor permanece encendido. La entrada al estado de puesta en servicio también se indica mediante un pitido largo desde el timbre. Continúa al paso 2
	- b. Si. La memoria del receptor no está en blanco. En este caso, el sistema ingresa al modo Demastering Masivo. Consulte la sección con el título, Demastering masivo, para obtener más información sobre el comportamiento del sistema en este modo
- 2. Presione un botón en un transmisor
- 3. Una vez que se haya finalizado la tabla de asociación, elimine el puente J1. Esto confirma la asignación y entra en modo Autolearn. El timbre sonará cuatro veces para confirmar la transición al modo Autolearn. Mientras está en modo Autolearn, el LED permanecerá encendido mientras el sistema esté inactivo. Cuando se presiona el botón del transmisor correcto (solo se aceptan los botones registrados en la tabla de asociación), el LED se apagará. Cuando se suelta el botón, el LED se encenderá.

## **15. Configuración de Salida**

La configuración del canal modifica la forma en que la salida del receptor responde cuando se activa. La salida se puede configurar para actuar como una salida de enclavamiento, una salida de pánico o cualquier combinación de las mismas. Una salida de enclavamiento proporciona la lógica de accionamiento requerida para la alarma o una funcionalidad de salida equivalente. Cada transacción de botón asociada con una salida de enclavamiento alternará el estado de salida actual del canal.

Siga los pasos a continuación para establecer la configuración de salida requerida para la salida especificada.

- 1. Apague el receptor. En las variantes de receptor de un solo canal, la configuración siempre se especifica para la salida
- 2. Enlace el puente J2 y encienda el receptor.
- 3. Después de que el número de versión del firmware haya parpadeado en el LED de estado, el zumbador emitirá tres pitidos cortos para

reconocer el hecho de que el receptor se está encendiendo en el modo de configuración del canal.

- 4. Mantenga presionado cualquier botón maestro que se haya aprendido en el sistema durante aproximadamente 3 segundos. El receptor pasará al modo de configuración del canal. El receptor procederá a parpadear en el manera indicada en la Tabla 10 - Un parpadeo corto y luego un retraso de 1 segundo. Luego dos parpadeos cortos y un retraso de 1 segundo. Luego tres parpadeos cortos y un retraso de 1 segundo. Finalmente cuatro parpadeos cortos y un retraso de 1 segundo. Mientras el puente J2 permanece puenteado, el proceso de parpadeo se repite indefinidamente
- 5. El enlace en J2 debe eliminarse una vez que el número de flashes en el receptor coincida con el número de flashes que establecerán la configuración de salida requerida; consulte la tabla a continuación.
- 6. Una vez que se ha configurado la configuración de salida, es posible proceder a configurar el tiempo de pulso de salida. Este paso se puede omitir ya sea esperando 5 segundos para que el receptor agote el tiempo de espera o quitando energía del tablero. En cualquiera de los dos casos, se mantendrá el tiempo de pulso de salida configurado actualmente.
- 7. Para ajustar el tiempo de pulso de salida del relé, vuelva a colocar el enlace en el puente J2. Asegúrese de hacer esto antes de que transcurra el período de tiempo de espera de 5 segundos ajuste el tiempo de pulso de salida del relé, vuelva a colocar el enlace en el puente J2. Asegúrese de hacer esto antes de que transcurra el período de tiempo de espera de 5 segundos.

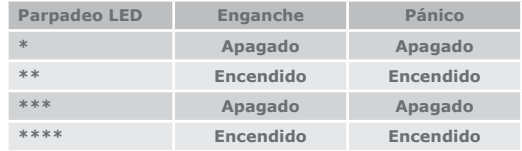

# **16. Cierres no volátiles (cierres adhesivos)**

Esta es una característica especial en todas las variantes del receptor que le permite al receptor restaurar su estado de salida en caso de pérdida de energía. Cuando se restablece la energía, la salida asumirá el estado que reflejó por última vez antes de que el receptor perdiera energía. Normalmente, un receptor que tiene canales bloqueados siempre se encenderá con los canales desbloqueados; independientemente del estado de salida del canal antes de la pérdida de potencia. La característica de enganche fijo soluciona este problema (en aplicaciones donde se ve como un problema) y restaura el estado de salida del enganche a su estado antes de la pérdida de energía.

# **17. Deshabilitar los puentes de aprendizaje**

receptores a menudo se colocan en entornos elevados para optimizar el alcance del receptor. A menudo, se presta poca o ninguna atención a asegurar el receptor. Si la unidad receptora no está asegurada, es posible que un perpetrador acceda a los puentes en el receptor y aprenda un control remoto en el sistema sin el conocimiento o consentimiento del usuario. la gama HELIX incluye funcionalidades para deshabilitar los puentes. Con un control remoto maestro, los puentes se pueden volver a habilitar en cualquier etapa.

Los siguientes procedimientos documentan la desactivación de la interfaz del puente en la gama de receptores HELIX.

- 1. Al menos un transmisor maestro debe ser aprendido en la memoria del receptor.
- 2. Mantenga presionado un botón maestro durante 20 a 30 segundos. Esto hará que el receptor entre en modo de alteración excesiva; se debe ignorar un solo pitido a los 10 segundos, y el botón se puede soltar al escuchar un pitido doble largo después de 20 segundos
- 3. Mientras esté en este modo, ajuste el enlace entre J2 y el pin central. El LED de estado permanecerá encendido mientras los pines estén puenteados.
- 4. Cuando se elimina el puente J2, ambos puentes se desactivarán y no se podrán realizar más operaciones de puente.

Para volver a habilitar la interfaz del puente, repita los pasos 1 a 4 nuevamente.

**Para obtener más información e instrucciones de programación relacionadas con las diversas funciones avanzadas que se encuentran en los receptores Helix, por favor consulte las secciones correspondientes en el Manual de instalación completa de Helix, descargable desde nuestro sitio web www.centsys.com.**